# FTDNA DNA Upload MA DNA Upload<br>
FEDmatch<br>
FEDMA Upload<br>
FEDMA Upload<br>
FERE (http://www.gedmatch.com) to go to the GEDmatch main site loft<br>
tents<br>
1 Obtaining and Uploading FTDNA Data<br>
2 Overview<br>
3 Download DNA Data File from FTDNA<br>
4 Uplo MADNAUpload<br>
FEDmatch<br>
FEDmatch<br>
FEDmatch<br>
FERE (http://www.gedmatch.com) to go to the GEDmatch main site loft<br>
FERE (http://www.gedmatch.com) to go to the GEDmatch main site loft<br>
1 Obtaining and Uploading FTDNA Data<br>
2 O FTDNA Upload - GEDmatch https://www.gedmatch.com/gedwiki/index.php?title=FTDNA\_DNA\_Up...<br>FTDNA\_DNA\_Upload

From GEDmatch

Click HERE (http://www.gedmatch.com) to go to the GEDmatch main site login page. bload - GEDmatch<br> **DNA DNA Upload**<br>
<br> **SEDmatch<br>
BEDmatch<br>
IERE (http://www.gedmatch.com) to go to the GEDmatch main site login page.<br>
<br>
<br>
<b>ALA DOM DATA DATA DATA DATA DATA DATA 4 Uploading FTDNA Data File to GEDmatch.com** 

### **Contents**

- 
- 
- 
- 

# 4 Uploading FTDNA Data File to GEDmatch.com Obtaining and Uploading FTDNA Data

Effective April 4, 2016, GEDmatch is only accepting "new format" concatenated raw DNA kit single file uploads from FTDNA.

The new format files, available from FTDNA are a single concatenated DNA file containing both autosomal and X-DNA data.

Attempts to upload the old style dual files obtained from FTDNA prior to this date will be rejected.

We are no longer using the FTDNA kit number for uploads. New uploads will be assigned a random kit number that starts with the the letter 'T'. In the near future, all previously uploaded FTDNA kits will be assigned a new randomized 'T' number, and the current 'F' numbers will not be displayed. There will be no means provided to cross-reference the old numbers to the new numbers. We apologize for the confusion this creates.

## **Overview**

Both autosomal and X-DNA data are included in your Family Finder results from FTDNA in the concatenated raw data download from FTDNA. Francomized 1 number, and the current 1<sup>2</sup> numbers with not be an<br>phagize. There win be no means provided to<br>cross-reference the old numbers to the new numbers. We apologize for the confusion this creates.<br>**Overview**<br>Both

# Download DNA Data File from FTDNA

Log in to your FTDNA account in another browser window or tab... You should see a page similar to the illustration below ...

There are several download options ...

You will need to select the Build 36 Raw Data Concatenated file to download from the options offered on FTDNA's download page the option is in the bottom right corner. FTDNA DNA Upload - GEDmatch<br>
You will need to select the **Build 36 Raw Data Concatenated** file to download from the options offered on<br>
FTDNA's download page the option is in the bottom right corner.

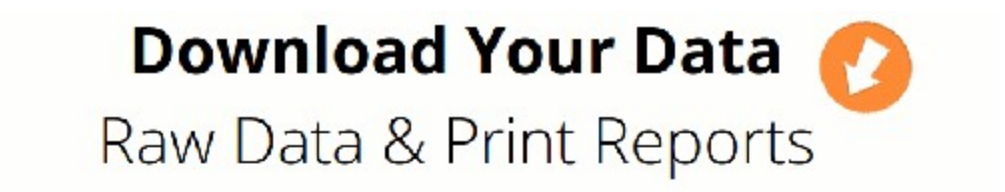

Read before you download: We are committed to protecting the privacy of our customers. By downloading any raw data or reports, you hereby indicate that you are the owner of that data or have permission to download the data, and you further indicate your understanding that Family Tree DNA cannot in any way guarantee the security or privacy of your downloaded data. Furthermore, you understand that by uploading your raw data to a third party application and linking it to your name, Family Tree DNA kit number, email address, or any other identifying information, the security of your raw data and record is further put at risk and may lead to the violation of Family Tree DNA Privacy Policy. By downloading your raw data, you assume the liability for any breach of privacy and release Family tree DNA from any privacy violation that results either directly or indirectly from the downloaded raw data and/or upload to a third. party application.

The Family Finder raw data file contains your DNA results code (A, C, T, G, etc.) for each of the thousands of locations tested. It is most useful for those advanced users who wish to compare specific segments of their

### DNA with others. More Info.

Because they contain the results for thousands of SNPs, Family Finder autosomal DNA and X-Chromosome raw data files are large. They have been compressed for faster download. There are many free programs available on the internet for extracting GZIP files. More Info.

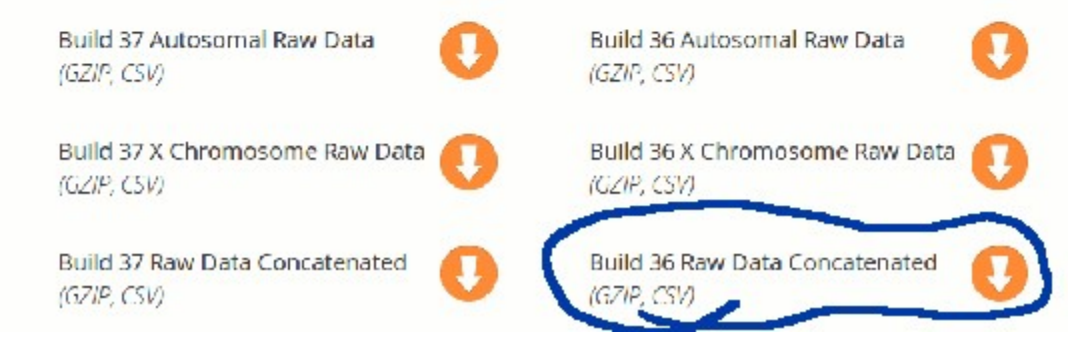

Click here (https://my.familytreedna.com/family-finder/downloads.aspx) to go to the Family Tree DNA Download Your Data (https://my.familytreedna.com/family-finder/downloads.aspx) page.

Save the file somewhere on your device, so that you can find it later, on many devices this will be your "Downloads" folder.

Accept the prompt to name the file...

Remember the location where you have saved the file for the next step...

### Uploading FTDNA Data File to GEDmatch.com

If you have not already created GEDmatch.com account, you'll need to create one before you can upload your data. You can upload data for more than one person under the same account. Click here (https://my.familytreedna.com/family-finder/downloads.aspx) to go to the Family Tree DNA<br>Download Your Data (https://my.familytreedna.com/family-finder/downloads.aspx) page.<br>
Save the file somewhere on your devi

In another browser window or tab go to GEDmatch (http://www.gedmatch.com) and log in to your account. FTDNA DNA Upload - GEDmatch<br>In another browser window or tab go to GEDmatch (http://www.gedmatch.com) and log in to your account.<br>Select FTDNA concatenated DNA file from the Raw DNA file Uploads on your GEDmatch home page.

Select FTDNA concatenated DNA file from the Raw DNA file Uploads on your GEDmatch home page.

Fill in the required details and select and upload the concatenated file you downloaded to your device earlier by using the Select File and Upload buttons at the bottom of the form.

Upload and initial processing may take several minutes.

It's IMPORTANT that you wait for all chromosomes to load, it will tell you when it's finished (takes 5-10 minutes). You will be assigned a random kit number that starts with the letter 'T'.

Once you have loaded your data, you should be able to use some features of the site within a few minutes. Additional batch processing, which usually takes less than 24 hours, must complete before you can use some additional tools comparing you to everyone in the data pool.

### We suggest you use the "DNA File Diagnostic Utility" on your Gedmatch.com account home page to verify your FTDNA upload.

Retrieved from "https://www.gedmatch.com/gedwiki/index.php?title=FTDNA\_DNA\_Upload&oldid=1098"

- $\blacksquare$  This page was last modified on 12 April 2016, at 00:57.
- This page has been accessed 32,324 times.